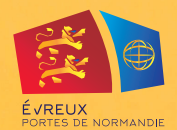

**Problèmes lors de votre création de compte, contactez la cellule SPI :**

- ◗ Par mail : **spisupport@epn-agglo.fr**
- ◗ Par téléphone : **02 32 31 73 72**

**Informations concernant le transport scolaire de vos enfants, contactez le service transport scolaire :**

- ◗ Par mail : **transportscolaire@epn-agglo.fr**
- ◗ Par téléphone : **02 32 31 31 78**

# TRANSPORTS SCOLAIRES 2023 - 2024

# COMMENT PRENDRE RENDEZ-VOUS AVEC LE SERVICE TRANSPORT

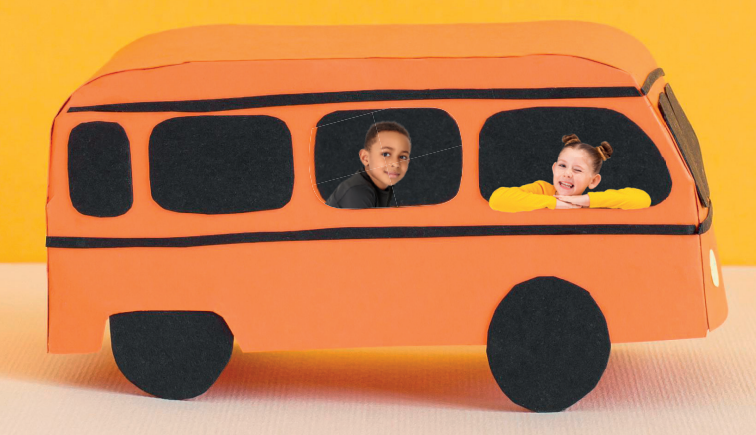

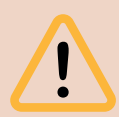

Attention, si vous avez plusieurs enfants concernés, il faudra prendre un RDV par enfant. Ces démarches doivent être réalisées 48H avant la date du rendez-vous souhaité

Évreux Portes de Normandie - Direction de la communication - Mai 2023

ivreux Portes de Normandie -

2023 Mai

> **+d'infos sur evreuxportesdenormandie.fr rubrique « Transport Scolaire »**

### J'habite dans le territoire d'Évreux Portes de Normandie

## Je n'habite pas dans le territoire d'Évreux Portes de Normandie

#### Je n'ai pas encore de compte SPI :

- 1. Rendez-vous sur https://spi.epn-agglo.fr/web/login cliquez sur **« Vous n'avez pas de compte »**.
- 2. Créez votre compte en complétant l'ensemble des informations demandées.
- 3. Dès réception d'un mail de **validation de la création de votre compte**, rendez-vous dans votre **« espace personnel »**.
- 4. Sélectionnez la rubrique **« foyer »** pour compléter les informations vous concernant, ajoutez les informations concernant les membres de votre famille.
- 5. Faites une **demande de carte SPI** au nom du titulaire du compte.
- 6. Faites une demande de préinscription au transport scolaire pour chaque enfant via **« mes démarches en ligne ».**
- 7. Sélectionnez l'onglet **« Rendez-vous »** (en haut de page).
- 8. Sélectionnez le **calendrier dédié au transport scolaire.**
- 9. Choisir le créneau souhaité.

#### Je possède déjà un compte SPI :

- 1. Connectez-vous à votre compte https://spi.epn-agglo.fr/web/login.
- 2. Sélectionnez l'onglet **« Rendez-vous »** (en haut de page).
- 3. Sélectionnez le **calendrier dédié au transport scolaire.**
- 4. Choisir le créneau souhaité.

#### Je n'ai pas encore de compte SPI :

- 1. Rendez-vous sur https://spi.epn-agglo.fr/web/login cliquez sur **« Vous n'avez pas de compte »**.
- 2. Créez votre compte en complétant l'ensemble des informations demandées.
- 3. Dès réception d'un mail de **validation de la création de votre compte**, rendez-vous dans votre **« espace personnel »**.
- 4. Sélectionnez la rubrique **« foyer »** pour compléter les informations vous concernant, ajoutez les informations concernant les membres de votre famille.
- 5. Faites une **demande de préinscription au transport scolaire HORS EPN** pour chaque enfant via **« mes démarches en ligne ».**
- 6. Sélectionnez l'onglet **« Rendez-vous »** (en haut de page).
- 7. Sélectionnez le **calendrier dédié au transport scolaire.**
- 8. Choisir le créneau souhaité.

#### Je possède déjà un compte SPI :

- 1. Connectez-vous à votre compte https://spi.epn-agglo.fr/web/login.
- 2. Sélectionnez l'onglet **« Rendez-vous »** (en haut de page).
- 3. Sélectionnez le **calendrier dédié au transport scolaire.**
- 4. Choisir le créneau souhaité.

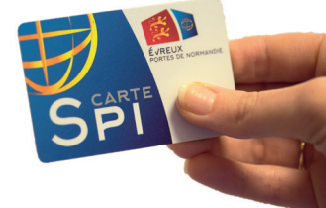